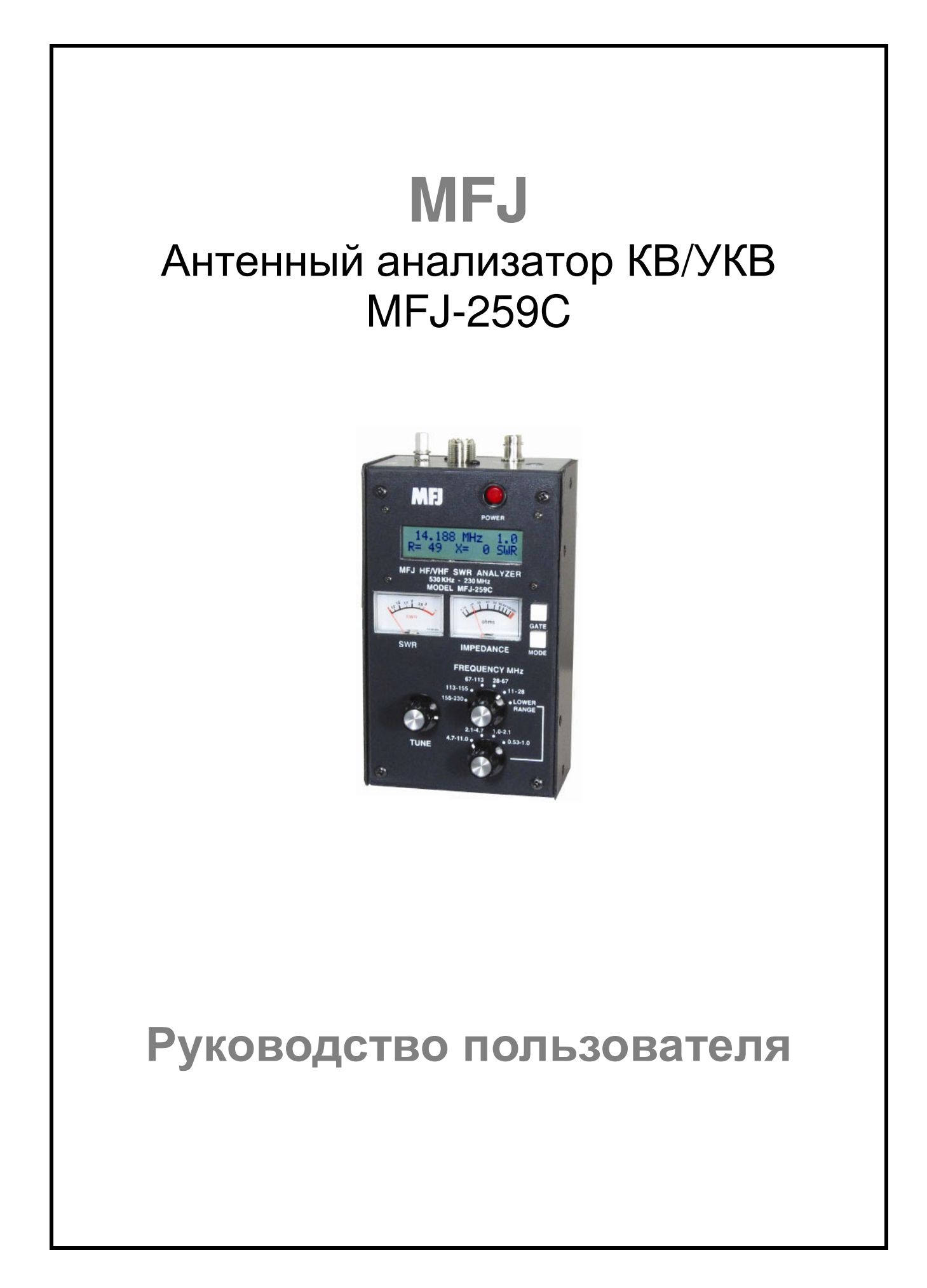

# **1.0** Введение

Внимание**!** Настоятельно рекомендуется прочитать раздел 2.0, прежде чем приступать к эксплуатации прибора. Подача некорректного питающего напряжения или излишнего уровня ВЧ напряжения на разъем **ANTENNA** может привести к выходу устройства из строя.

#### Описание

ВЧ анализатор MFJ-259C это компактный прибор с питанием от батарей, предназначенный для измерения ВЧ импеданса. Устройство комбинирует в себе четыре базовые схемы – 50-омный ВЧ мост и 8-разрядный микроконтроллер, частотомер, генератор сигналов переменной частоты в пределах от 0.53 до 230 МГц, разделенный на 9 диапазонов. Устройство позволяет осуществлять самый широкий спектр различных измерений антенн и импеданса, включая определение уровня потерь в коаксиальном кабеле и расстояние до обрыва или короткого замыкания.

Хотя, основное назначение устройства анализ 50-омных антенных систем и линий их питания, точность MFJ-259C позволяет измерять значения ВЧ импеданса от нескольких ом до нескольких сотен ом. Кроме этого, прибор может функционировать в качестве частотомера и генератора ВЧ сигналов.

## **1.1** Несколько слов о точности измерений

Недорогие измерители импеданса имеют некоторые ограничения. Ниже приводится список некоторых проблем и причин их появления.

Ошибки измерения. Некорректные показания прибора происходят по следующим причинам.

- (1) Снижение уровня сигнала из-за наличия мощных ВЧ источников.
- (2) Ограничения компонент.
- (3) Наличие собственной реактивности в разъемах, подключениях и длинных проводниках.

**(1)** Снижение уровня сигнала**.** Практически все недорогие измерители импеданса используют широкополосные детекторы напряжения. В отличие от дорогих анализаторов стандарта технических лабораторий, использующих частотно-избирательные приемники, широкополосные детекторы восприимчивы к внеполосным сигналам. К сожалению, такие помехи не могут быть отфильтрованы с помощью стандартных схемных решений ФНЧ или полосовых фильтров, поскольку L/C элементы будут служить продолжением линии передачи и преобразовывать показания импеданса в зависимости от текущей частоты. Увеличение мощности сигнала генератора, в некоторых случаях, может превысить уровень мешающих сигналов, однако, это потребует дополнительных уровней потребляемой мощности, что может сократить длительность работы устройства от аккумуляторов. В частности, в настоящем устройстве более 70% потребляемого тока (-150mA) идет на генерацию тестового сигнала с минимальным уровнем искажений и гармоник.

Большинство проблем с ВЧ наводками возникает на низкочастотных диапазонах, поскольку мощные АМ сигналы вещательных станций хорошо наводятся в больших антеннах (особенно вертикалах диапазона 160 метров). Компания MFJ предлагает перестраиваемый фильтр MFJ-731, который подавляет внеполосные сигналы и практически не оказывает влияния на измерения в диапазоне частот от 1.8 МГц до 30 МГц.

**(2)** Ограничения компонент. Диоды, детектирующие небольшие напряжения нелинейны. Точность MFJ-259C расширяется за счет использования специальных ВЧ диодов Шоттки с нулевым смещением. Каждый прибор подвергается индивидуальной настройке, которая обеспечивает максимально возможную линейность при любой нагрузке.

**(3)** Сторонняя реактивность**.** Длина подключений между компонентами моста, а также между компонентами моста и внешним разъемом, оказывает влияние на показания прибора, особенно, если значение импеданса очень велико или очень мало. В MFJ-259C эта проблема решается использованием ВЧ компонент поверхностного монтажа с минимальной емкостью и практически нулевыми длинами контактов.

В отличие от приборов, которые индицируют значения за пределами диапазона реальных измеряемых величин, MFJ-259C предусматривает генерацию предупреждения на дисплее. Если (Z>650) отображается на дисплее, значит, импеданс выше 650 Ом и выходит за пределы допустимых измеряемых величин.

## **1.2** Способы применения

Анализатор **MFJ-259C** может быть использован для настройки**,** проверки и измерения следующих систем**:**  Антенны…………………………….КСВ, импеданс, активная и реактивная составляющая, резонансная частота и полоса рабочих частот. Антенные тюнеры…………………КСВ, полоса, частота Усилители…………………………..Входные и выходные согласующие цепи, дроссели, трапы и ограничители Коаксиальные линии передачи…КСВ, длина, коэффициент укорочения, приблизительная добротность и потери, резонансная частота и импеданс. Фильтры…………………………….КСВ, подавление и частотный диапазон. Согласующие шлейфы…………..КСВ, добротность, резонансная частота, полоса и импеданс. Трапы…………………………………Резонансная частота и приблизительная добротность. Настроенные схемы………………. Резонансная частота и приблизительная добротность. Небольшие емкости………………Значение и собственная резонансная частота. ВЧ дроссели и индуктивности…..собственная резонансная частота, последовательный резонанс и значение. Передатчики и генераторы………Частота.

Анализатор MFJ-259C производит измерение и индикацию следующих параметров:

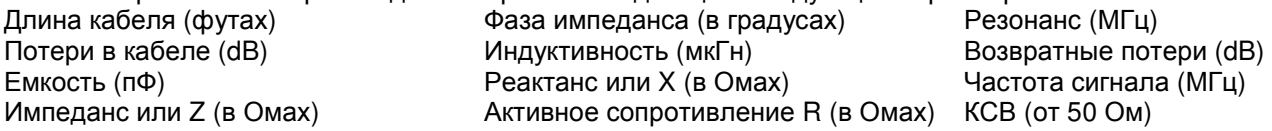

Анализатор **MFJ-259C** может быть использован в качестве источника сигнала с некоторыми ограничениями. Устройство генерирует сигнал свободный от гармоник (подавление гармоник более чем на -25 dBf) сигнал с уровнем 3Vpp (приблизительно 20 милливатт) в нагрузку 50 Ом. Встроенный источник импеданса в MFJ-259C – 50 Ом.

Полное описание функций MFJ-259C и процедур измерения различных параметров будет приведено далее в настоящей документации.

## **1.3** Диапазон рабочих частот

Анализатор MFJ-259C обеспечивает непрерывное перекрытие частот в пределах от 0.53 до 230 МГц с помощью сверхточной ручки настройки VFO и двух переключателей диапазонов. Диапазонные участки следующие:

Основной переключатель**: 155-230** МГц **113-155** МГц **67-113**МГц **28-67** МГц **11-28** МГц **Lower Range** Переключатель **Lower Range: 4.7-11** МГц **2.1-4.7** МГц **1.0-2.1** МГц **0.53-1.0** МГц

Для выбора диапазона частот выше 11 МГц установите основной переключатель в положение определенного диапазона. Для выбора диапазона частот ниже 11 МГц переведите основной переключатель в положение **Lower Range** и выберите необходимый диапазон переключателем **Lower Range**.

## **2.0** Источники питания

Настоятельно рекомендуется прочитать данный раздел перед тем**,** как подключать к прибору любой источник питания**.** Некорректное подключение или подключение не подходящего источника питания может привести к выходу оборудования из строя**!** 

## **2.1** Внешний блок питания

Компания MFJ предлагает опциональный блок питания MFJ-1312D, который соответствует всем требованиям внешнего источника питания. Настоятельно рекомендуем использовать именно его для питания MFJ-259C от сети переменного тока.

Напряжение питания должно быть не ниже 11 вольт и не превышать 16 вольт. Только в этом случае устройство будет включено и готово к работе. Максимальное напряжение "засыпания" и "отключения" – 18 вольт. Блок питания должен иметь достаточный уровень фильтрации и не иметь положительного заземленного терминала. Идеальное питающее напряжение 14.5V DC при токе 150 mA. Убедитесь, что ваш блок питания способен обеспечивать данные требования нагрева или скачков АС напряжения.

Если вы устанавливаете аккумуляторы**,** убедитесь**,** что вы прочитали все инструкции к ним **(**раздел **2.3).** Никогда не подключайте источник **DC** питания**,** если установленные щелочные батареи и включен модуль зарядки**.** Это приведет к выходу оборудования из строя**.**

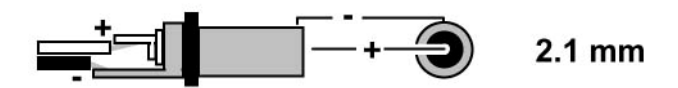

Анализатор MFJ-259C снабжен стандартным разъемом 2.1 мм для подключения питания, который расположен рядом с ВЧ разъемом. Разъем внешнего источника питания отмечен "POWER 13.8VDC".

Внешний контакт разъема POWER – отрицательный, а внутренний – положительный. Подключение разъема внешнего источника питания к POWER 13.8VDC приводит к отключению внутренних аккумуляторов, однако, на них подается небольшой ток зарядки.

ВНИМАНИЕ**!** Подключение питающего напряжения обратной полярности или более **18V DC**  может привести к выходу **MFJ-259C** из строя**.** Никогда не подавайте питающее напряжение более **18 V DC** и не используйте блоки питания с положительным заземленным терминалом**.** 

## **2.2** Использование внутренних батарей

Если батареи установлены в первый раз, то маленькая пластиковая перемычка зарядного модуля должна быть перемещена в корректное положение или необходимо убедиться, что она уже находится в ней. Перемычка располагается внутри устройства в верхней части печатной платы около переключателя OFF-ON и разъема питания. Вам необходимо удалить восемь винтов с обеих сторон MFJ-259C. Затем удалить заднюю крышку корпуса. Пластиковая перемычка установлена на два (из трех) соседних пина. Вы должны установить ее в корректное положение в соответствии с использование батарей или аккумуляторов для питания устройства. Если корпус анализатора демонтирован, то вы можете установить батареи на свое место, или сделать это потом, через специальную крышку отсека батарей, удерживаемую двумя винтами Phillips.

## **2.3** Использование аккумуляторов типа АА

Осторожно**!** Избегайте использования внешнего источника питания с напряжением менее **13.8**  вольт**,** если внутрь устройства установлены аккумуляторы**.** Если напряжение внешнего блока питания будет слишком низко**,** то зарядное устройство не будет работать и аккумуляторы могут разрядиться**.** Мы рекомендуем производить зарядку аккумуляторов при отключенном питании **MFJ-259C** в течение достаточного времени**,** чтобы аккумуляторы смогли полностью зарядиться**.** Длительность зарядки составляет минимум **10** часов**.** 

При использовании аккумуляторов внешний блок питания должен обеспечивать питающее напряжение минимум 13.8 вольт. Обычно, ток зарядки аккумуляторов через встроенный модуль зарядки составляет 10-20 mA. Встроенное зарядное устройство обеспечивает подзарядку аккумуляторов постоянно, если подано напряжение от внешнего источника питания, даже если питание MFJ-259C и отключено. Настоятельно рекомендуем использовать блок питания MFJ-1312D совместно с MFJ-259C. Он обеспечивает все необходимые требования по питанию устройства и зарядке аккумуляторов.

При установке аккумуляторов внутрь устройства необходимо установить маленькую пластиковую перемычку**,** расположенную на печатной плате вблизи разъема питания**,** в корректное положение. Если она будет находиться в некорректном положении, то зарядка аккумуляторов производиться не будет. При установке аккумуляторов внутренняя перемычка**,**  расположенная на печатной плате устройства вблизи разъема питания должна находиться в таком положении:

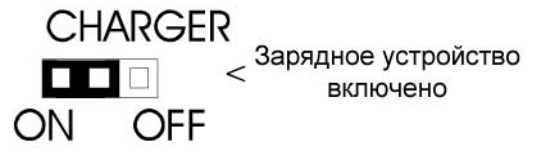

## **2.4** Использование традиционных щелочных батарей типа **"AA"**

Старайтесь использовать свежие щелочные батареи высокого качества для питания вашего MFJ-259. Обычные цинковые батарейки функционируют хорошо, однако, щелочные батареи имеют меньшую вероятность вытекания электролита и повреждения схемы, а также обеспечивают более длительный срок службы.

Если вы питаете прибор от щелочных батарей, то не рекомендуется использовать уже разряженные батареи. Кроме этого, если вы не собираетесь использовать устройство в течение длительного периода времени (месяца или более), то рекомендуется удалить щелочные батареи из корпуса MFJ-259C.

Внимание! Если вы используете традиционные щелочные батареи, то система зарядки прибора может быть повреждена. При использовании обычных щелочных батарей для питания прибора необходимо переместить перемычку на печатной плате внутри устройства в положение, показанное на рисунке ниже:

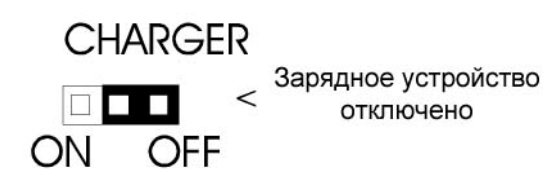

#### **2.5** Режим экономии энергии

Уровень потребляемого анализатором тока около 150mA. Вы можете продлить срок службы батарей, используя режим экономии энергии. В режиме экономии энергии устройство потребляет менее 15mA. Если вы не нажимаете кнопку **MODE** или не изменяете частоту более чем на 50 кГц в течение двух минут, то устройство переходит в режим экономии энергии. Режим экономии энергии индицируется мерцающим сообщением "SLP" в правом нижнем углу, как показано ниже:

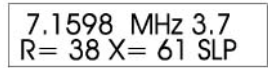

Для выхода из режима экономии энергии нажмите кратковременно кнопку **MODE** или **GATE**.

#### Для отключения режима экономии энергии**:**,

- (1) Отключите питание устройства.
- (2) Нажмите и удерживайте кнопку **MODE** и включите питание.
- (3) Продолжайте удерживать кнопку **MODE** до тех пор, пока сообщение о Copyright не появится на дисплее.
- (4) Отпустите кнопку **MODE**. Если режим экономии успешно отключен, то на дисплее будет отображено сообщение. Режим экономии энергии будет восстановлен, как только питание устройства будет отключено, а затем включено повторно.

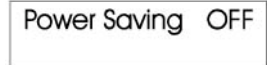

# **3.0** Главное меню и дисплей

ВНИМАНИЕ**!** Никогда не подавайте ВЧ или иное внешнее напряжение на разъем **ANTENNA**  настоящего устройства**.** Устройство использует в детекторе диоды с нулевым смещением**,**  которые могут быть выведены из строя внешним напряжением**.** Прочитайте раздел **2.0,** прежде чем подключать питание к устройству**.** Некорректное питающее напряжение может также привести к выходу устройства из строя**.** 

### **3.1** Общие сведения о подключениях

- (1) Разъем **ANTENNA** (тип SO-239) на верхней панели MFJ-259C предназначен для подключения тестируемых ВЧ компонент. Этот порт может быть использован для проведения измерений КСВ и других ВЧ измерений, за исключением режима частотомера.
- (2) Разъем **POWER** (диаметром 2.1 мм) описан в разделе 2.0. Внимательно прочитайте раздел 2.0 прежде чем эксплуатировать устройство, поскольку некорректный источник питания или некорректное его подключение может вывести ваш прибор из строя.
- (3) Разъем **FREQUENCY COUNTER INPUT** (BNC типа) используется только для функции частотомера.

### **3.2** Дисплей при включении питания

После включения питания прибора кнопкой **POWER**, при наличии питающего напряжения от внешнего источника питания на дисплее отображается последовательность сообщений.

Первое сообщение отображает номер версии встроенного программного обеспечения. Сокращение VER указывает на номер версии.

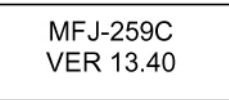

Второе сообщение указывает на защиту прав на программное обеспечение.

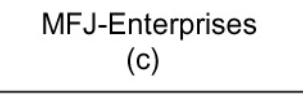

Третье окно сообщений указывает на результаты проверки питающего напряжения. На основании этих данных вы можете принять решение о необходимости зарядки аккумуляторов или замене щелочных батарей.

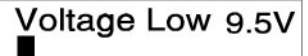

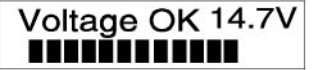

Далее на дисплее устройства будет отображен обычный рабочий режим (значение импеданса R &X).

Два стрелочных индикатора на передней панели будут отображать КСВ и импеданс нагрузки, подключенной к разъему **ANTENNA**.

Если вы нажмете кнопку **MODE** для изменения режима работы. После освобождения кнопки **MODE** на дисплее будет отображено корректные данные для нового режима работы. Пять основных режимов меню будут описаны далее.

## **3.3** Описание основных режимов работы

Нажмите кнопку **MODE** для циклического перебора всех пяти режимов работы анализатора. Каждое нажатие кнопки **MODE** будет приводить к установке следующего пункта меню. Выбор каждого режима сопровождается отображением экрана идентификации. Через три секунды экран идентификации заменяется рабочих экраном режима. Меню имеет цикличную структуру. При последовательном переборе всех пяти режимов работы вы вернетесь к первому. Подробное описание режимов работы дано ниже:

**(1) Impedance R&X (**стартовый режим**)**: Этот режим активизируется первоначально при включении питания. В этом режиме ЖК-дисплей MFJ-259C отображает значение частоты в МГц, КСВ, активную часть импеданса нагрузки (R) и реактивную часть импеданса нагрузки (X). Нажатие и удержание кнопки GATE, в этом случае, приводит к индикации амплитуды импеданса (Z) и угла фазы (∅). Стрелочный индикатор IMPEDANCE отображает комплексное значение импеданса (Z в омах), а стрелочный индикатор SWR – значение КСВ. Стрелочный индикатор удобен при наладке постоянно настраиваемых цепей, например, антенных тюнеров или согласующих устройств. Экран идентификации режима Impedance  $R$  &  $X$  показан ниже:

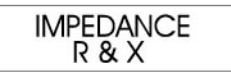

- **(2) Coax Loss**. Следующий рабочий режим позволяет определить примерный уровень потерь любого 50-омного коаксиального кабеля, 50-омного аттенюатора или 50-омного симметрирующего трансформатора или балуна. Верхняя строка дисплея будет отображать значение частоты VFO в МГц, а нижняя строка – измеряемый уровень потерь в dB. Обратите внимание**,** что **50-**омный кабель или тестируемое устройство не должны подключаться к какой**-**либо нагрузке на дальнем конце**.** Если тестируемое устройство имеет подключенную нагрузку**,** то измеряемый уровень потерь будет выше реального значения**.** Также помните, что этот режим измерений функционирует только для линий или устройств, несущих различные дифференциальные токи.
- **(3) Capacitance in pF:** Используйте этот режим для определения значения емкости (в пикофарадах) и проверки уровня реактивности компонента на определенной частоте (Xc в омах). В режиме измерения емкости верхняя строка дисплея отображает частоту VFO в МГц и значение емкостного реактанса (Xc) на этой частоте. Нижняя строка дисплея отображает значение емкости (C) в пикофарадах. Стрелочный индикатор Impedance отображает значение реактанса в омах.
- **(4) Inductance in uH:** В режиме измерения индуктивности верхняя строка цифрового дисплея отображает измеряемую частоту VFO, индуктивный реактанс (XL=) в омах, а нижняя строка индуктивность (L=) в микроГенри. Стрелочный индикатор Impedance отображает значение реактанса в омах.
- **(5) Frequency Counter:** Это пятый рабочий режим позволяет преобразовать анализатор в дискретный частотомер. Вам необходимо подключить измеряемый источник ВЧ сигнала к BNC разъему **FREQUENCY COUNTER INPUT**. Чувствительность порта меняется от 10 милливольт на частоте 0.53 МГц до 200 милливольт на частоте 230 МГц. Никогда не достигаемый предел безопасных измерений **– 2** вольта**.** Значение времени стробирования частотомера по умолчанию 0.1 секунды. Вы можете установить значение 0.01 (очень быстро) или значение 1.0 (очень медленно) путем нажатия кнопки GATE. Значение стробирования 1.0 позволит увеличить разрешение по частоте (больше цифр после десятичной точки), а значение 0.01 будет обеспечивать скорость измерения при меньшем разрешении (смотри рисунки ниже).

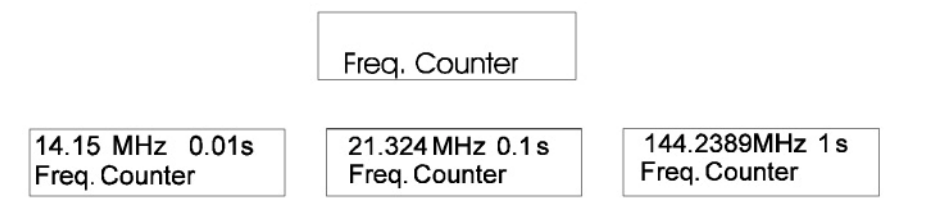

ВНИМАНИЕ**!** Никогда не подавайте сигнал с уровнем более **2** вольт или любое **DC** напряжение на **BNC** порт **FREQUENCY COUNTER INPUT.** 

## **3.4** Мерцающее сообщение **"VOLTAGE LOW"**

Если питающее напряжение или напряжение аккумуляторов снижается до уровня менее 11 вольт, то мерцающее сообщение "VOLTAGE LOW" отображается на дисплее. Нажмите кнопку "**MODE**" при индикации этого предупреждающего сообщения для игнорирования данного сообщения и продолжения работы при низком уровне питающего напряжения.

Осторожно**!** Прибор может давать некорректные показания при падении питающего напряжения менее **11** вольт**.** 

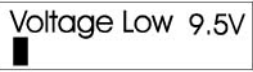

# **4.0** Основной режим **(MAIN)**

ВНИМАНИЕ**!** Никогда не подавайте ВЧ сигнал или иное напряжение напорт **ANTENNA**  устройства**.** Прибор использует диодный детектор с нулевым смещением**,** который будет мгновенно выведен из строя любым сигналом с уровнемв несколько вольт**.** Убедитесь**,** что полярность внешнего блока питания соответствует описанию в разделе **2.0,** прежде чем приступать к эксплуатации прибора**.** 

Для правильной интерпретации данных отображаемых MFJ-259С необходимо иметь базовые знания о теории линий передач и функционирования антенных систем. Большое количество полезных сведений приведено в ARRL Handbooks, а также в другой радиолюбительской литературе, но не стоит доверять некоторым популярным статьям в интернете, которые могут ввести вас в заблуждение. Никакой черной магии в области антенных систем не существует. Если вы будете придерживаться фундаментальных научных знаний из надежных профессиональных источников, то все показания вашего анализатора будут правдивыми.

## **4.1** Общие требования к подключениям

При проведении измерений КСВ или импеданса руководствуйтесь следующими правилами:

- (1) Если необходим переходник (ВЧ адаптер), то используйте только компоненты высокого качества и убедитесь в отсутствии грязи, окислов и плохих контактов на нем.
- (2) Выполните все подключения надежно с использованием как можно более коротких проводников. Это особенно важно при измерении электрических компонент, не являющихся часть 50-омной коаксиальной системы.
- (3) Всегда используйте 50-омный кабель и разъемы высокого качества при проведении измерений КСВ. Загрязненный или поврежденный кабель будет вносить существенную ошибку при измерениях.
- (4) При измерении комплексного импеданса (R+X) или (Z), помните, что любая длинная линии передачи между нагрузкой и анализатором будет вносить погрешность в контрольную матрицу анализатора. Для простейших анализаторов, таких как MFJ-259C, контрольная матрица всегда должна располагаться вблизи ВЧ разъема Анализатора. В этой точнее Zo=50 Ом ,а фазовый сдвиг составляет 0 градусов. Это единственная тестовая точка, в которой анализатор откалиброван для измерения комплексного импеданса. Удаление нагрузки от контрольной матрицы анализатора с помощью коаксиального кабеля случайной длины не будет оказывать влияния на показания КСВ, но внесет значительную погрешность в значение фазового сдвига и работу трансформатора, исказив практически любые результаты измерения комплексного импеданса. При измерении комплексного импеданса устанавливайте **MFJ-259C** как можно ближе к тестируемому устройству**.**

## **4.2** КСВ антенны

Используйте ВЧ разъем ANTENNA SO-239 на верхней панели MFJ-259C для проведения любых ВЧ измерений (исключая режим частотомера). Для измерения КСВ антенны выполните следующие действия:

- (1) Если антенна не использует заземленную систему питания**,** то необходимо закоротить центральный контакт на корпус**.** Это предотвратить вывод MFJ-259C из строя по причине электростатического разряда, который мог скопиться на антенне.
- (2) Теперь подключите кабель питания антенны к разъему **ANTENNA** MFJ-259C.
- (3) Используя два переключателя **FREQUENCY**, установите необходимое значение частотного диапазона.
- (4) Включите питание MFJ-259C, используя кнопку **POWER**. Питающее напряжение должно быть корректным (OK) и отображать значение более 11 вольт и менее 16.
- (5) Основной рабочий режим будет активизирован и на дисплее будет отображена частота, КСВ, активную и реактивную составляющую импеданса. Значение импеданса и КСВ будет также продублировано на стрелочных индикаторах.

14.095 MHz Z>25  $R(Z>650)$  SWR

(6) Вращайте регулятор "**TUNE**" для индикации необходимой частоты, пока вы не найдете минимальное значение КСВ.

Дополнительные режимы измерения антенн будут описаны далее в главе 5.0, однако, если вы полностью не понимаете их назначения, рекомендуется их игнорировать. Большая часть дополнительных режимов просто другие способы индикации тех же самых параметров, измеряемых в основном режиме работы прибора.

#### Советы при измерении антенн

- **1.)** Измерение импеданса антенны**:** Для измерения комплексного импеданса вам необходимо подключить анализатор как можно ближе к точке питания элемента (в пределах 1-2 градусов фазового сдвига) или использовать полуволновый отрезок коаксиального кабеля для перемещения контрольной матрицы на известное значение (поворот фазы на 360 градусов).
- **2.)** Электрическая полуволновая длина кабеля**:** Установка кабеля полуволновой длины между нагрузкой и анализатором приведет к повороту фазы на 360 градусов, и не будет осуществлять преобразование сигнала в линии передачи. Однако, при этом характеристики будут прозрачны только для одной единственной рабочей частоты. Даже небольшое изменение частоты приведет к внесению погрешности в показания импеданса и даже может сместить резонансную частоту антенны, поскольку кабель буне вносить собственную реактивность в систему. Ошибка будет накапливаться при кратных значениях полуволновой длины. Так что рекомендуем вам ограничиться одним или двумя поворотами фазы.
- **3.)** КСВ**,** Резонанс и Импеданс**:** В процессе настройки антенны всегда предпочтительнее измерять значение КСВ**,** нежелирезонанса или амплитуды импеданса **(Z).** По определению минимальное значение КСВ (1:1) и максимальный уровень передаваемой мощности достигается, если импеданс источника, линии передачи и нагрузки имеет одинаковое значение. Резонанс наступает, если реактивная составляющая импеданса в точке питания антенны равна нули и нагрузка становится полностью резистивной  $(Xc+XL=0)$ . Хотя минимальное значение КСВ и Резонанса частот находятся вблизи друг друга, они не взаимосвязаны и редко находятся точно на одной частоте. Если ваша антенна не представляет собой 50-омную нагрузку на частоте резонанса, то значит будет присутствовать резистивное рассогласование в системе и минимальное значение КСВ может быть на какой-либо другой частоте. Аналогично, если вы настраиваете вашу антенну для получения значения импеданса 50 ом, нагрузка может иметь реактивную составляющую (например, R=46, X=17), что приведет к подъему КСВ и смещению точки минимального КСВ на другую частоту. Значение КСВ всегда самый лучший показатель рабочих характеристик антенны**.**
- **4.)** Настройка и согласование**:** В отличии от дипольных антенн, большинство антенн, например, волновые каналы или вертикалы могут быть настроены и в резонанс и согласованы по импедансу. Начинайте настройку таких антенн с длины элемента, описанной в инструкции по сборке или рассчитанной по формуле. Затем, изменяйте цепь согласования для получения минимального КСВ системы. Два процесса регулировок (настройка и согласование) могут быть независимыми, но оказывать взаимное влияние на получаемый результат. Так что может потребоваться изменить длину элементов и параметры цепи согласования для получения минимального КСВ на интересующей частоте.
- **5.)** Добавление и удаление линии питания**:** Вы можете добавить или удалить линию питания произвольной длины (или измерять КСВ в любой точке линии питания) и получать практически идентичное значение КСВ. На практике, значение КСВ слегка снижается при добавлении кабеля и слегка увеличивается при добавлении кабеля. Это происходит по причине повышения резистивных потерь в системе.

Однако,

(a) Если значение КСВ меняется значительно при относительно небольшом изменении длины кабеля, или

- (b) Значение КСВ меняется по мере перемещения кабеля, или
- (c) Значение КСВ меняется при попытке заземления оплетки кабеля в любой точки между антенной и трансивером, то имеется проблема в линии питания!

У вас имеется несколько способов проверить это:

- **6.)** Ток по внешней поверхности оплетки: По внешней поверхности экрана вашего кабеля протекает ток от антенны, который излучает ВЧ энергию. Для решения этой проблемы необходимо установить симметрирующий трансформатор по току в точке питания антенны. Он позволит изолировать излучающую часть антенны от экрана кабеля, стабилизировать значение КСВ, снизить уровень шумов в приемнике и предотвратить «проникновение ВЧ в помещение станции». Установка симметрирующего трансформатора - это основная рекомендация. Хуже от этот не будет!
- **7.)** Неисправный кабель**:** Ваш кабель может быть другого волнового сопротивления (не 50 Ом). Причиной этого может стать физическое воздействие, проникновение воды, окисление коррозия, плохой контакт и даже низкое качество изготовления. Проверьте КСВ в эквивалентом нагрузки, подключенном на противоположном конце кабеля. Если КСВ повышается или импеданс (Z) меняется сильно по мере изменения частоты в анализаторе, то возможно ваш кабель имеет дефект.
- **8.)** Значительные потери в линии питания**:** Ваш кабель, возможно, имеет высокий уровень потерь по причине повреждения или низкого качества. Возможно, уровень естественного затухания сигнала в кабеле слишком высок на тех рабочих частотах, в которых вы собираетесь его использовать (особенно справедливо для УКВ). Для проверки уровня затухания сигнала в кабеле оставьте свободным его дальний конец и измерьте значение уровня потерь в кабеле с помощью анализатора.

## **4.3 Coax Loss**

Доступ в режим измерения потерь коаксиального кабеля осуществляется путем нажатия кнопки MODE до тех пор, пока на дисплее не будет отображено Coax Loss. В этом режиме верхняя строка ЖК-дисплея MFJ-259C отображает частоту в МГц , а нижняя - потери в коаксиальном кабеле в dB. Индикатор импеданса отключается в данном режиме. Режим предназначен для измерения потерь в 50-омных коаксиальных кабелях, однако, может быть также успешно использован для определения уровня потерь в различных 50-омных симметрирующих трансформаторах и дросселях, а также аттенюаторных устройствах.

ОСТОРОЖНО**!** Не производите измерение обычных трансформаторов**,** аттенюаторов или коаксиальных кабелей с импедансом отличным от **50** Ом**.** Припроведении измерений дальний конецтестируемого компонента должен быть разомкнут**,** замкнут или иметь чистое реактивное сопротивлениена конце**.** Любые потери сопротивления приведут к индикации некорректных значений**,** которые будут хуже имеющихся в действительности**.** 

#### Для измерения потерь**:**

- (1) Подключите MFJ-259C к 50-омному кабелю, аттенюатору или симметрирующему трансформатору, который вы хотите измерить. Убедитесь, что противоположный конец тестируемого компонента не имеет какой-либо нагрузки или сопротивления.
- (2) Включите питание MFJ-259C. После того как на дисплее будет отображен основной рабочий режим, нажмите кнопку **MODE** один раз. На дисплее кратковременно будет отображено сообщение "Coax Loss".

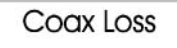

(3) Фиксируйте показания значений потерь в dB на интересующих вас частотах в пределах от 0.53 МГц до 230 МГц.

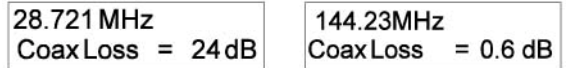

## **4.4** Емкость

Доступ к режиму работы "Capacitance in pF" осуществляется нажатие кнопки MODE. Верхняя строка рабочего дисплея отображает значение частоты в МГц и значение емкостной реактивности (Xc) нагрузки на этой частоте. Нижняя строка отображает значение емкости в пФ. Диапазон измеряемых значений лежит в пределах от нескольких пф до нескольких тысяч пф. Точность измерения MFJ-259C существенно снижается, если реактивность падает ниже 7 ом или возрастает более 650 Ом. Если реактивность компонента выходит за пределы диапазона корректных измерений, то отображается сообщение "C(X<7)", "C(X=0)" или "C(Z>650)". Значение емкости, в этом случае, не будет отображаться, поскольку результаты измерения ставятся под вопрос.

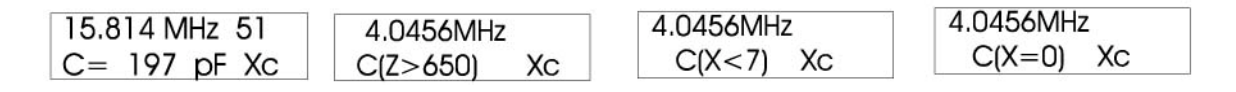

#### Определение знака реактивности

Анализатор MFJ-259C предусматривает измерение реактивности (X) и преобразование реактивности в емкость. MFJ-259C не предусматривает определение типа реактивности – емкостная или индуктивная. Однако, вы можете определить тип реактивности путем изменения рабочей частоты. Если частота повышается и реактивность (значение X на дисплее) уменьшается, то на измеряемой частоте нагрузка емкостная (-j). Если частота снижается и реактивность уменьшается, то на измеряемой частоте нагрузка индуктивная (+j).

#### Для измерения емкости**:**

(1) Включите питание MFJ-259C и нажимайте кнопку **MODE** до тех пор, пока "Capacitance in pF" не появится на дисплее.

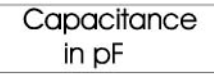

- (2) Подключите емкость между контактами разъема **ANTENNA** самыми короткими проводниками, насколько это возможно или с проводниками, длина которых будет использоваться в антенной системе.
- (3) Установите частоту ближайшую к рабочей, на которой НЕ будет генерироваться предупреждающее сообщение "C(Z>650)" или "C(X<7)". Значение C(X=0) указывает, что емкость представляет собой практически идеальное короткое замыкание.

При измерении емкости показания дисплея будут меняться вместе с изменением частоты тестирования. Это происходит из-за наличия небольшой индуктивности в самой емкости и проводах идущих до разъема **ANTENNA**. Однако, эффективное значение емкости не меняется при изменении частоты. На высоких частотах эффективная емкость увеличивается, достигая значения бесконечности, когда конденсатор и имеющаяся последовательная индуктивность достигают резонанса.

Частота, на которой импеданс емкости последовательных проводников достигают нулевого значения (X=0) является частотой последовательного резонанса. Блокировочные конденсаторы иногда используются на частотах вблизи последовательного резонанса, но в большинстве случаев емкости используются на частотах вдали от частоты последовательного резонанса.

Стрелочный индикатор **IMPEDANCE** отображает значение реактивности емкости в Омах (значение X).

## **4.5** Индуктивность

Доступ к режиму работы " Inductance" осуществляется нажатие кнопки MODE. Верхняя строка рабочего дисплея отображает значение частоты в МГц и значение индуктивной реактивности (XL) нагрузки на этой частоте. Нижняя строка отображает значение индуктивности в мкГн. Точность измерения MFJ-259C существенно снижается, если реактивность падает ниже 7 ом или возрастает более 650 Ом. Если реактивность компонента выходит за пределы диапазона корректных измерений, то отображается сообщение "L(X<7) [X]" или "L(Z>650)". Значение индуктивности в этом случае не будет отображаться, поскольку результаты измерения ставятся под вопрос.

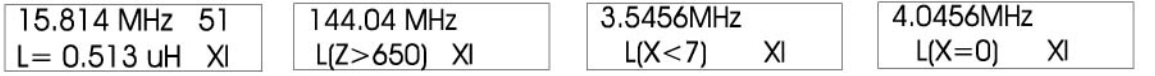

#### Положительный знак реактивности**:**

Анализатор MFJ-259C предусматривает измерение реактивности и преобразование реактивности в индуктивность. MFJ-259C не предусматривает определение типа реактивности – емкостная или индуктивная. Однако, вы можете определить тип реактивности путем изменения рабочей частоты. Если частота повышается и реактивность (значение X на дисплее) уменьшается, то на измеряемой частоте нагрузка емкостная. Если частота снижается и реактивность уменьшается, то на измеряемой частоте нагрузка индуктивная.

#### Для измерения индуктивности**:**

(1) Включите питание MFJ-259C и нажимайте кнопку **MODE** до тех пор, пока "Inductance in uH" не появится на дисплее.

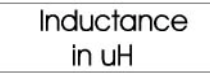

- (2) Подключите индуктивность между контактами разъема **ANTENNA** самыми короткими проводниками, насколько это возможно или с проводниками, длина которых будет использоваться в антенной системе.
- (3) Установите частоту ближайшую к рабочей, на которой НЕ будет генерироваться предупреждающее сообщение "L(Z>650)" или "L(X<7)". Значение L(X=0) указывает, что индуктивность представляет собой практически идеальное короткое замыкание или частота слишком низкая и индуктивность слишком мала для измерения. Стрелочный индикатор **IMPEDANCE** отображает значение реактивности индуктивности в Омах (значение X).

При измерении индуктивности показания прибора будут меняться вместе с изменением частоты тестирования. Это происходит из-за наличия небольшой емкости в самой индуктивности и проводах идущих до разъема **ANTENNA**. На высоких частотах значение индуктивности может меняться вместе с изменением частоты. При повышении частоты показания измеряемой индуктивности обычно тоже повышаются. На некоторых частотах индуктивность может вести себя как "обрыв" с бесконечным значением реактивной составляющей, а на других частотах - как "короткое замыкание".

# **5.0** Дополнительные функции

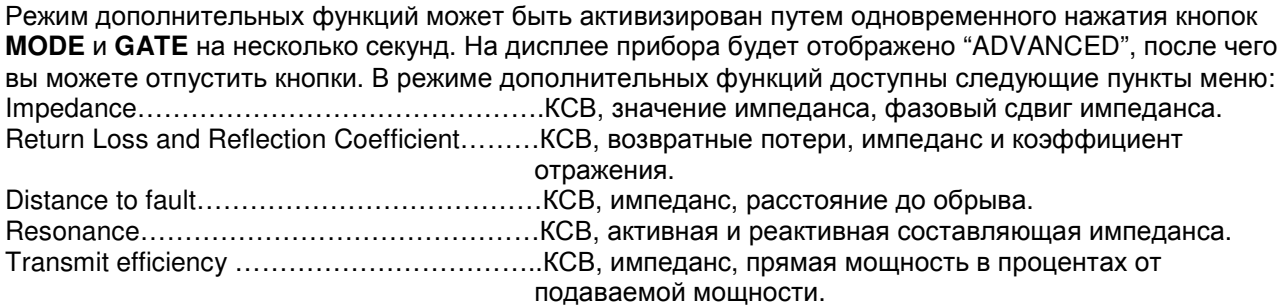

## **5.1** Некоторые замечания

В режиме дополнительных функций MFJ-259C позволяет измерить:

- (1) Расстояние до обрыва
- (2) Величину импеданса
- (3) Реактивность
- (4) Резистивность
- (5) Коэффициент стоячей волны (КСВ).

Кроме этого, прибор способен измерять и другие параметры, которые используются для формирования значения КСВ. К этим параметрам относятся возвратные потери, коэффициент отражения и излучаемая мощность в процентах от подаваемой мощности в систему. Часть этих параметров утеряла смысл, поскольку их наименование точно не отражает, что происходит в антенной системе. Настоятельно рекомендуется игнорировать эти значения, если только вы

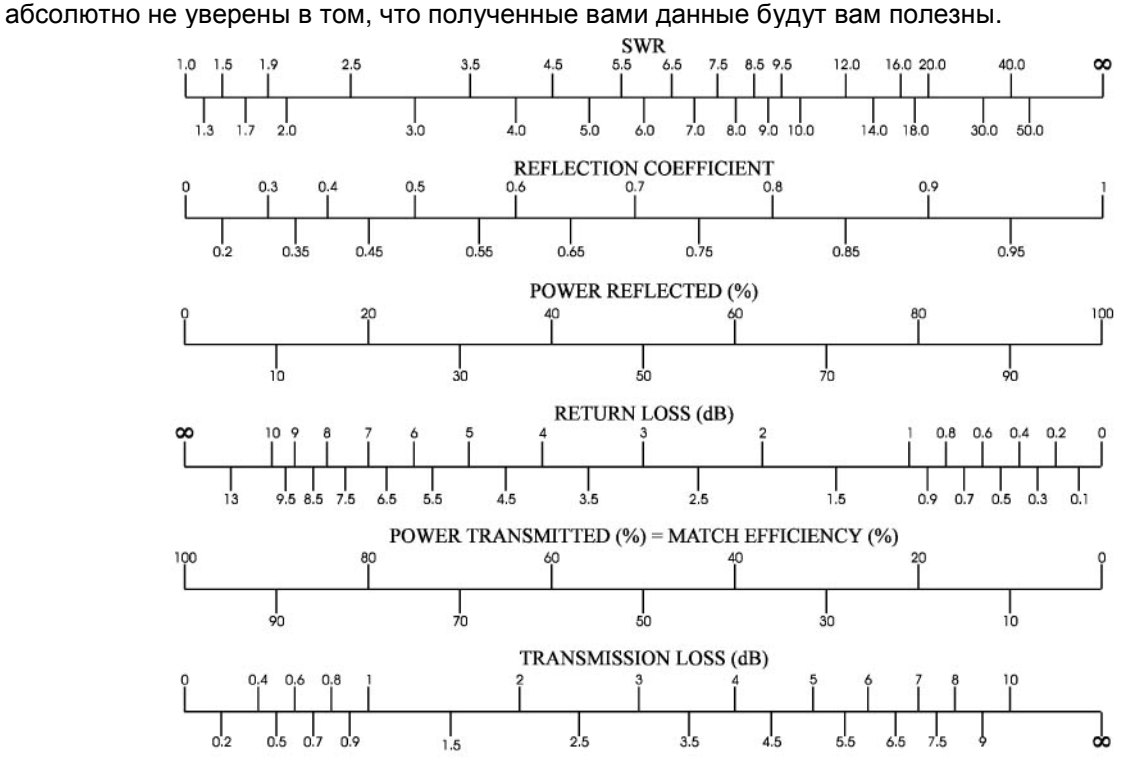

#### Ограничения режима **Advanced MFJ-259C**

В анализаторе MFJ-259C используется 50-омный ВЧ мост с детекторами напряжения по каждой ветке. Восьмиразрядный микроконтроллер обрабатывает эти напряжения и, используя формулы, определяет необходимые параметры на основе таких напряжений. Базовые параметры, которые вычисляются микропроцессором – это активная и реактивная составляющая импеданса, КСВ и комплексное сопротивление. В режимах требующих предельной точности измерений система осуществляет самопроверку и выдает усредненное значение для формирования наиболее точных данных. Однако, точность системы ограничена 8-разрядным аналогово-цифровым преобразованием и обработкой данных, так что некоторые скачки параметров возможны на граничных значениях при изменении отдельных битов данных, получаемых на основе измеряемых напряжений. Разрешение детекторов составляет около ½ процента, и мы использует максимально возможные прямые вычисления, но в некоторых случаях отдельных ошибок вычисления избежать не удается.

#### Технические ресурсы**:**

Для правильной интерпретации данных отображаемых MFJ-259C необходимо иметь базовые знания о теории линий передач и функционирования антенных систем, а также соответствующие термины. Большое количество полезных сведений приведено в различной радиолюбительской литературе, однако, не стоит доверять некоторым популярным статьям в интернете, которые могут ввести вас в заблуждение.

#### **5.2** Общие замечания по выполнению подключений

Разъем **ANTENNA** (типа SO-239) на верхней панели MFJ-259C предназначен для ВЧ подключения измеряемой нагрузки. Этот порт используется для измерения КСВ или прочих параметров ВЧ импеданса, за исключением режима частотомера.

Разъем **ANTENNA** обеспечивает подачу сигнала +7 dBm при нагрузке 50 Ом (~0.5 вольт RMS) и представляет собой источник с сопротивлением 50 Ом (напряжение на контактах разомкнутой схемы ~1 вольта RMS). Уровень гармоник в пределах рабочего диапазона MFJ-259C ниже на 25 dBс. Хотя VFO прибора и не имеет стабилизации, но он может быть использован в качестве общего источника сигнала.

Разъем **ANTENNA** не изолирован от нагрузки по постоянному току, внешние напряжения подаются непосредственно на встроенные детекторы.

ВНИМАНИЕ**!** Никогда не подавайте ВЧ или иное внешнее напряжение на разъем **ANTENNA**  настоящего устройства**.** Защитите этот порт от электростатического разряда**.** 

Используйте корректные ВЧ подключения. Используйте максимально короткие соединяющие проводники при измерении компонент или не 50-омных антенных систем. При измерении 50-омных антенных систем дополнительные линии передачи могут вносить изменения в показания импеданса и КСВ. Используйте 50-омные коаксиальные кабели хорошего качества во избежание подобных ошибок измерений.

### **5.3** Режим измерения импеданса

Измерение импеданса первый рабочий пункт в режиме дополнительных функций. Анализатор MFJ-259C также позволяет отобразить величину импеданса из базового меню SWR/Impedance R&X при нажатии кнопки Gate. При активизации этого дополнительного режима на дисплее отображается:

**IMPEDANCE**  $Z = mag. \theta = phase$ 

В этом режиме ЖК-дисплей MFJ-259C отображает частоту, импеданс или Z амплитуду (в омах) и фазовый угол (θ) импеданса. Стрелочные индикаторы прибора отображают КСВ и импеданс. Предельное значение импеданса устанавливается на 650 Ом, что индицируется стандартным сообщением Z<650.

$$
28.814 \text{ MHz} \quad 3.6 \qquad 4.0456 \text{ MHz} > 25
$$
  

$$
Z=87\Omega \theta = 53^{\circ} \text{SWR} \qquad (Z>650) \text{SWR}
$$

Емкость контактов разъема SO-239 (4.4 пФ). Такая маленькая емкость контактов не будет оказывать существенного влияния на результаты измерений на высоких частотах и вносить незначительные ошибки в измеряемый уровень импеданса на УКВ. Максимальная вносимая погрешность будет определяться на частоте 230 МГц.

## **5.4** Режим измерения возвратных потерь и коэффициента отражения

Режим измерения возвратных потерь и коэффициента отражения активизируется при нажатии и освобождении кнопки **MODE** один раз после перехода в режим дополнительных функций. На дисплее устройства будет отображено следующее:

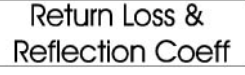

Режим Return Loss and Reflection Coefficient позволяет отобразить на ЖК-дисплее значение частоты VFO и КСВ в верхней строке и значение возвратных потерь в dB и коэффициент отражения напряжения в процентах в нижней. Стрелочные индикаторы устройства будут отображать КСВ и импеданс.

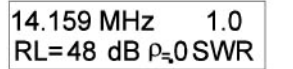

144.23MHz 19 RL=9.6 dB  $\rho$ =32 SWR

#### **5.5** Режим измерения расстояния до обрыва

Вы можете перейти в режим Distance to Fault, нажав кнопку **MODE** дважды. На дисплее будет отображено следующее:

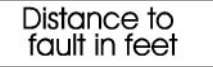

Этот режим весьма полезен при необходимости определения длины кабеля или расстояния до обрыва или короткого замыкания. Если используется симметричная линия питания, то MFJ-259C должен питаться только от аккумуляторов. Расположите MFJ-259C вдали от других проводников или земли на расстоянии не менее нескольких футов и не подключайте к прибору никаких проводов, за исключением тестируемого кабеля. Используйте внешний контакт разъема **ANTENNA** для подключения оплетки и центральный пин разъема для подключения другого проводника. Двухпроводная симметричная линия питания должна быть вытянута в прямую линию на расстоянии нескольких футов от любых металлических объектов или земли.

Режим измерения расстояния до отказа измеряет электрическое расстояние до обрыва или закоротки в линии передачи. Для получения значения физической длины вам необходимо умножить полученное значение на коэффициент укорочения. Если прибор показывает расстояние до обрыва 75 футов при использовании в качестве линии передачи RG-8 с коэффициентом укорочения 0.66, то расстояние до обрыва составляет 75 х 0.66 = 49.5 футов.

Обрыв или короткое замыкание будет обеспечивать наилучшую точность – любая резистивная или реактивная нагрузка или L/C цепь может исказить результат или вообще не работать. Для проведения теста выполните следующие шаги, представленные ниже:

#### Для измерения расстояния до обрыва**:**

- (1) Подключите измеряемую нагрузку к разъему ANTENNA анализатора. В режиме Advanced нажмите кнопку MODE дважды для отображения экрана Distance to Fault. Верхняя строка дисплея будет отображать частоту VFO в МГц и сообщение "1st", мерцающее быстро. Сообщение "1st" указывает, что анализатор ожидает ввода первой частоты X=0. Нижняя строка дисплея отображает DTF (нет данных) и значение реактанса (X) в омах.
- (2) Начинайте поиск минимальной частоты, на которой **IMPEDANCE** имеет минимальное отклонение, а на ЖК-дисплее MFJ-259C отображаются минимальные показания реактивности или реактивность практически равна нулю (X=0). Если возможно, установите частоту, на которой значение X=0:

$$
\begin{array}{c} 21.324 \quad \text{MHz} \quad \text{Ist} \\ \text{DTF} \quad X = 0 \end{array}
$$

(3) Как только вы нашли первую точку с X=0, нажмите кнопку "**GATE**". Мерцающее сообщение "1st" сменится на мерцающее сообщение "2nd". Теперь настройте анализатор на следующую частоту с X=0. Если показания анализатора не достигают нуля, то можно использовать минимальные значения в несколько ом.

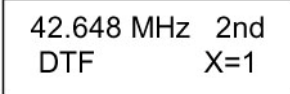

(4) Нажмите кнопку "**GATE**" еще раз на дисплее будет отображено расстояние до обрыва в футах. Умножьте полученное значение на коэффициент укорочения коаксиального кабеля. В результате вы получите искомое расстояние до обрыва или короткого замыкания.

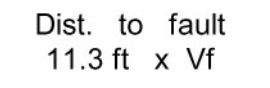

## **5.6** Режим резонанса

В режиме Advanced нажмите кнопку MODE три раза для активизации экрана Resonance Mode. Верхняя строка дисплея будет отображать частоту VFO в МГц и значение КСВ. Нижняя строка – значение активной (R) и реактивной (X) составляющей. Режим резонанса функционирует практически идентично базовому режиму КСВ, за исключением того, что аналоговый измерительный прибор отображает значение реактанса вместо амплитуды импеданса. Это позволяет оператору упростить поиск частот, на которых реактанс системы пересекает нулевое значение. Если реактивность равна нулю (X=0), все емкостные и индуктивные компоненты нагрузки взаимно компенсированы (XL+Xc=0) и говорят, что цепь находится в резонансе.

Resonance mode tune for  $X=0$ 

#### Замечания относительно точности**:**

Как было описано ранее в разделе 4.2, значение активного и реактивного сопротивления может быть равно нулю на определенной частоте, которая не является резонансной. Однако, антенна может иметь и реактивное сопротивление на реальной резонансной частоте, если измерение проводиться через линию питания. Таким образом, измеряемая нагрузка должна быть подключена к анализатору как можно ближе (при сдвиге фазы около 0 градусов).

## **5.7** Эффективность излучения

Режим измерения эффективности излучения активизируется при нажатии кнопки **MODE** четыре раза после активизации меню дополнительных функций. Этот параметр представляет собой еще один способ выражения значения КСВ. Это обратное представление процента отраженной мощности. Например, если КСВ вашей нагрузки 3.1:1, то процент отраженной мощности составит 26% и следовательно эффективность излучения будет равна 100%-26% = 74%.

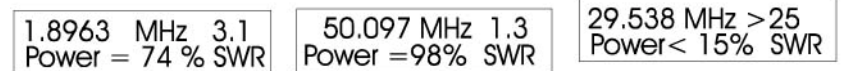

Термин "процент излучаемой мощности" может слегка запутать тех, кто незнаком с понятиями КСВ и принципами передачи энергии в системе. Передаваемая или "излучаемая" мощность может быть почти 100%, даже если прибор отображает значение "% Transmitted Power" около нуля. Однако, показания "% Transmitted Power" могут быть чуть менее 100%, а реальная излучаемая мощность очень низка.

## **6.0** Настройка простейших антенн

Большинство антенн настраиваются путем изменения длин их элементов. Большинство антенн домашнего изготовления – простые вертикальные антенны или диполи могут быть легко настроены.

## **6.1** Дипольные антенны

Поскольку диполь это симметричная антенна, то рекомендуется подключить симметрирующий трансформатор (балун) в точку питания. Такой симметрирующий трансформатор (балун) в простейшем случае может состоять из нескольких витков кабеля диаметром несколько дюймов или же иметь несколько обмоток на ферромагнитном сердечнике.

Высота подвеса диполя, а также окружающие объекты будут отказывать влияние на импеданс в точке питания и КСВ в линии передачи. При использовании коаксиального кабеля 50 Ом в большинстве случаев удается добиться показаний КСВ менее 1.5 к 1.

Для настройки антенны вам необходимо изменять длину элементов. Если элементы антенны слишком длинные, то антенна будет резонировать слишком низко по частоте, если элементы слишком короткие, то антенна будет иметь резонанс слишком высоко по частоте.

Помните, если импеданс антенны и линии питания не совпадают, то дополнительная длина линии питания может изменять импеданс в точке питания. При этом значение КСВ будет сохраняться (за исключением небольшого снижения КСВ при удлинении линии питания) только при условии использования 50-омного кабеля хорошего качества. Если удлинение линии питания приводит к изменению КСВ на любой фиксированной частоте, то, значит, либо линия питания имеет токи, протекающие по оплетке кабеля, которые расстраивают антенну, либо линия питания – не 50-омный кабель. Ток по оплетке кабеля может протекать из-за отсутствия симметрирующего устройства или конструктивных ошибок.

## **6.2** Вертикальные антенны

Вертикалы, как правило – это несимметричные антенные системы. Некоторые производители антенн сознательно занижают важность хорошей системы противовесов для заземленного вертикала. Если система заземления антенны очень хорошая, то при непосредственном подключении линии питания к четвертьволновому вертикалу КСВ антенны будет около 2:1. При плохом заземлении КСВ той же антенны может улучшиться до 1:1. Однако, при этом рабочие параметры антенной системы будут снижены, даже несмотря на отличное значение КСВ. Таким образом, рекомендуется установить максимально возможную систему заземления и выполнить согласующее устройство в основании вертикального элемента для питания антенны 50-омным кабелем.

Вертикальные антенны настраиваются также как и дипольные, удлинение элемента приводит к снижению резонансной частоты, а укорочение элемента - к ее повышению.

Еще один класс вертикальных антенн – антенны с независимой землей. Эти антенны используют противовесы или систему радиалов, учитываемую дизайном. Такие антенны представляют собой многодиапазонные диполи со смещенной точкой питания. Причем длинное плечо является основным вертикальным излучателем. Вертикальные антенны с независимой землей функционируют более эффективно, если подняты достаточно высоко над землей и уровень потерь в земле мал. Некоторые антенны используют несколько резонаторов или трапов для обеспечения многодиапазонной работы, а также цепь согласования в точке питания. Практически все вертикальные антенны, независимые от земли требуют использования весьма эффективного симметрирующего трансформатора для изоляции линии питания от антенной системы.

## **6.3** Настройка простой антенны

Установите любой рабочий режим, который индицирует значение КСВ. Настройка простейших антенн, запитанных 50-омным коаксиальным кабелем, может быть выполнена следующим образом:

- (1) Замкните кратковременно центральный проводник линии питания на корпус и подключите линию питания к анализатору MFJ-259C.
- (2) Установите в анализаторе MFJ-259 необходимую рабочую частоту.
- (3) Установите рабочий режим анализатора, который будет отображать значение КСВ.
- (4) Фиксируйте показания КСВ и найдите частоту, на которой значение КСВ минимально. Запишите это значение.
- (5) Разделите значение частоты с минимальным КСВ на значение необходимой частоты и определите коэффициент масштабирования.
- (6) Теперь определите необходимо вам укоротить антенну (повысить рабочую частоту) или удлинить антенну (понизить рабочую частоту).
- (7) Для укорочения антенны разделите текущую частоту на необходимую частоту (коэффициент масштабирования <1)
- (8) Для удлинения антенны разделите необходимую частоту на текущую частоту (коэффициент масштабирования >1)
- (9) Умножьте текущую длину антенны на полученный результат. Вы получите значение длины антенны, очень близкое к действительно необходимой.

Например, ваш диполь длиной 132 фута имеет низкий КСВ на 4.750 МГц, а вы хотите переместить его на 3.900 МГц. Его необходимо укоротить. Вы можете вычислить коэффициент масштабирования  $3.750/3.900 = 0.96$ . теперь вычисляем новое значение 132 фута х 0.96 = 126.7 футов.

Этот метод настройки может быть использован для подстройки полноразмерных вертикальных или дипольных антенн, в конструкции которых не используются нагрузочные индуктивности, сопротивления, трапы, емкости или емкостные нагрузки. Такие антенны должны настраиваться в

соответствии с инструкциями производителя с контролем необходимого значения КСВ по MFJ-259C.

## **7.0** Проверка и настройка отрезков коаксиального кабеля и линий питания

## **7.1** Проверка отрезков коаксиального кабеля

Резонансная частота любых отрезков коаксиального кабеля или линий питания может быть измерена. Установите самый первый режим (SWR/Impedance) измерения в анализаторе после включения питания.Линия должна быть разомкнута на другом конце для измерения четвертьволновых отрезков кабеля (т.е. 1/4, 3/4, 1-1/4 и т.д.) и замкнута для измерения полуволновых (т.е. 1/2, 1, 1-1/2 и т.д.).

Если используется симметричная линия питания, то MFJ-259C должен питаться только от встроенных аккумуляторов. Располагайте MFJ-259C как можно дальше от любых проводников или земли и не подключайте к нему каких-либо других проводников за исключением тестируемой линии питания. Используйте внешний контакт разъема ANTENNA для подключения оплетки и центральный пин разъема для подключения другого проводника. Двухпроводная симметричная линия питания должна быть вытянута в прямую линию на расстоянии нескольких футов от любых металлических объектов или земли.

Коаксиальный кабель может быть расположен хаотично или в бухте на земле. В этом случае MFJ-259C может питаться как от аккумуляторов, так и от внешнего блока питания и находиться вблизи больших металлических объектов без каких-либо отрицательных эффектов. Коаксиальные линии питания подключаются как обычно, с заземленной оплеткой.

При критической настройке отрезков линии питания рекомендуется последовательно укорачивать отрезок, пока не будет достигнут резонанс на необходимой частоте.

- (1) Определите необходимую частоту и теоретическую длину отрезка коаксиального кабеля или линии питания.
- (2) Отрежьте кабель на 20% длиннее, чем полученная расчетная длина и закоротите дальний конец полуволнового (или кратного полуволне) отрезка.
- (3) Если вы изготавливаете четвертьволновый отрезок (или кратный ¼ длины волны), то оставьте дальний конец разомкнутым.
- (4) Определите частоту с минимальным активным и реактивным сопротивлением или минимальным импедансом. Для окончательной постройки обращайте внимание только на значение реактанса (X). Добейтесь показаний X=0 или близкого к нулю значения X=, насколько это возможно. Если ваши расчеты были верными и коэффициент укорочения выбран правильно, то частота должна быть на 20% ниже вашей расчетной частоты, отображая лишнюю 20-% длину кабеля.
- (5) Разделите значение полученной частоты с минимальным "X" на значение необходимой частоты для получения коэффициента масштабирования.
- (6) Умножьте полученный результат на длину линии питания или отрезка коаксиального кабеля и вы получите необходимую длину.
- (7) Изготовьте отрезок кабеля полученной длины и убедитесь, что минимальное значение X приходится на необходимую частоту.

## **7.2** Коэффициент укорочения линии передачи

Антенный анализатор MFJ-259C способен точно определять коэффициент укорочения любой линии передачи. Выберите режим определения расстояния до обрыва в меню дополнительных функций. Режим может быть активизирован путем двойного нажатия кнопки MODE после перехода в меню дополнительных функций. На дисплее будет отображено:

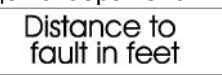

Коаксиальный кабель может быть расположен хаотично или в бухте на земле. Подключите коаксиальный кабель к разъему SO-239 анализатора оплеткой на землю. Если используется симметричная линия питания, то MFJ-259C должен питаться только от встроенных аккумуляторов. Располагайте MFJ-259C как можно дальше от любых проводников или земли и не подключайте к нему каких-либо других проводников за исключением тестируемой линии питания.

Используйте внешний контакт разъема ANTENNA для подключения оплетки и центральный пин разъема для подключения другого проводника. Двухпроводная симметричная линия питания должна быть вытянута в прямую линию на расстоянии нескольких футов от любых металлических объектов или земли.

Режим измерения расстояния до отказа измеряет электрическое расстояние до обрыва или закоротки в линии передачи. Для получения значения коэффициента укорочения вам необходимо знать физическую длину кабеля. Если прибор отображает расстояние до обрыва 75 футов, а длина линии питания физически 49.5 футов, то коэффициент укорочения кабеля составляет 49.5 / 75, что составляет 0.66.

Для подтверждения полученных данных необходимо провести несколько измерений с различных стартовых частот, разнесенных, по крайней мере, на одну октаву. Если показания таких измерений совпадают, значит, они действительны. Чем больше базовых частот используется для подтверждения результатов, тем выше вероятность точности полученного значения.

#### Для определения коэффициента укорочения**:**

(1) Установите частоту, на которой стрелка индикатора **IMPEDANCE** имеет минимальное отклонение, а на ЖК-дисплее MFJ-259C отображаются минимальные показания реактивности или реактивность практически равна нулю. Точка пересечения нулевой реактивности – это частота, на которой реактивность возрастает при повышении или понижении частоты в приборе MFJ-259C.

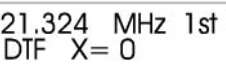

(2) Нажмите кнопку "GATE". Мерцающее сообщение "1st" сменится на мерцающее сообщение "2nd".

21.324 MHz 2nd  
DF 
$$
X=0
$$
 39.756 MHz 2nd  
DF  $X=202$ 

(3) Перестройте анализатор выше или ниже по частоте, пока показания стрелочного измерителя IMPEDANCE не достигнут следующего минимального значения на индикаторе, а значение реактивности на ЖК-дисплее не "пересечет" нулевое значение или достигнет следующего минимального значения. Ненулевое минимальное значение в несколько ом также допустимо.

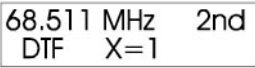

(4) Нажмите кнопку "**GATE**" еще раз на дисплее будет отображено расстояние до обрыва в футах.

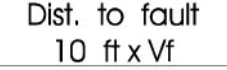

Теперь выполните следующее:

- (1) Измерьте физическую длину кабеля в футах.
- (2) Разделите полученное значение физической длины на показания прибора.

Пример:27 футов (физическая длина) разделить на 33.7 фута (измеренное значение) получим 0.8. Коэффициент укорочения искомого кабеля 0.8 или 80%.

## **7.3** Импеданс линий передачи или антенн Бевериджа

Импеданс линий передачи в пределах от нескольких ом до 650 ом может быть измерен непосредственно с MFJ-259C. Если вам необходимо измерять более высокий импеданс линий, вы можете использовать широкополосный понижающий трансформатор для расширения диапазона измерений MFJ-259C. Выберите любой режим измерений, при котором отображаются значения активного (R=) и реактивного (X=) сопротивления.

#### Методология**:**

Если линия передачи случайной длины завершается нагрузкой с идентичным импедансом, то между дальним и ближним концом кабеля не происходит преобразования.

Однако, как только рассогласование происходит на одном конце, импеданс преобразуется в более высокое или низкое значение на другом. Если посмотреть на Диаграммы Смита, то преобразованное значение импеданса образует окружность вокруг характеристик импеданса линии передачи при каждом сдвиге фазы на 360 градусов. Тем выше рассогласование в омах, тем больше амплитуда (или диаметр) окружности. Мы можем использовать эту закономерность для определения импеданса неизвестной линии. Используя первый способ, мы внесем резистивное рассогласование на удаленном конце линии и измерим преобразование импеданса на другом конце с учетом поворота фазы на 360 градусов и вычислим импеданс в центре. Или мы может вводить различные пробные известные значения нагрузки на дальнем конце, пока не подберем значение, при котором характеристика кабеля будет "плоской" во всем диапазоне частот. То есть мы создадим окружность, которую будем сужать, пока не остается только одна точка в центре.

Коаксиальный кабель может быть расположен хаотично или в бухте на земле. В этом случае MFJ-259С может питаться как от аккумуляторов, так и от внешнего блока питания и находиться вблизи больших металлических объектов без каких-либо отрицательных эффектов. Коаксиальные линии питания подключаются как обычно, с заземленной оплеткой.

Если используется симметричная линия питания, то MFJ-259С должен питаться только от встроенных аккумуляторов. Располагайте MFJ-259С как можно дальше от любых проводников или земли и не подключайте к нему каких-либо других проводников за исключением тестируемой линии питания. Используйте внешний контакт разъема **ANTENNA** для подключения оплетки и центральный пин разъема для подключения другого проводника. Двухпроводная симметричная линия питания должна быть вытянута в прямую линию на расстоянии нескольких футов от любых металлических объектов или земли.

Антенна Бевериджа может быть подключена непосредственно к MFJ-259C.

#### Используя фиксированное сопротивление**:**

При выборе сопротивления для теста руководствуйтесь ограничениями анализатора (7 – 650 Ом) и выбирайте значение сопротивления в этих пределах.

- (1) Подключите тестируемую антенну к разъему ANTENNA анализатора.
- (2) Подключите к противоположному концу линии питания или антенны неиндуктивное сопротивление.
- (3) Установите минимальную частоту, на которое значение импеданса и сопротивления равны нулю.
- (4) Установите частоту рабочего диапазона (или близкую к ней) до тех пор, пока на дисплее прибора не будет отображаться минимальное значение активного и реактивного сопротивления.
- (5) Нажмите кнопку GATE для проверки θ=0. Запишите полученное значение активного сопротивления как R1.
- (6) Установите частоту, на которой достигается максимальное значение активного и минимальное значение реактивного сопротивления. Опять же значение X должно приближаться к 0.
- (7) Настройте частоту для получения максимального активного сопротивления и убедитесь, что θ=0. Запишите полученное значение активного сопротивления как R2.
- (8) Умножьте значение максимального активного сопротивления (R1) на значение минимального активного сопротивления (R2) и извлеките квадратный корень из полученного произведения.

Пример. R1=37 Ом, R2=66 Ом. 37 х 66 =2442. Квадратный корень = 49.42 Ома

#### Используя переменный резистор или магазин сопротивлений**:**

Необходимо ограничить пределы этого теста диапазоном КВ частот, поскольку собственная реактивность потенциометра или магазина сопротивлений может стать причиной большой погрешности измерений в диапазонах УКВ. Рекомендуется использовать только неиндуктивные (беспроволочные) сопротивления. Если необходимо вы можете установить широкополосный трансформатор для повышения точности измерений и расширения диапазона получаемых значений.

- (1) Подключите тестируемую систему к разъему ANTENNA анализатора.
- (2) Нагрузите дальний конец линии потенциометром или магазином сопротивлений.
- (3) Изменяйте частоту и регистрируйте изменение только КСВ.
- (4) Изменяйте концевое сопротивление до тех пор, пока КСВ не будет оставаться постоянным в очень широком диапазоне частот.
- (5) Полученное концевое сопротивление и составляет импеданс бегущей волны в системе.

## **7.4** Настройка тюнеров

Подключите разъем **ANTENNA** MFJ-259C к 50-омному входу тюнера с помощью короткого отрезка кабеля. Такое подключение можно осуществить с помощью ручного ВЧ коммутатора для упрощения коммутации, если такой коммутатор обеспечивает более 50 dB изоляции. Если вы используете какойлибо коммутатор, то убедитесь, что передатчик не будет подключен к анализатору ни при каких обстоятельствах.

ВНИМАНИЕ**:** Всегда подключайте общий разъем коммутатора к тюнеру**.** Коммутатор должен подключать либо **MFJ-259C** к тюнеру**,** либо передающее оборудование станции**.** Обратите внимание**,** что передающее оборудование не должно подключаться к **MFJ-259C** ни при каких обстоятельствах**.** 

- (1) Подключите MFJ-259C к входу тюнера.
- (2) Подключите необходимую антенну к выходу тюнера.
- (3) Установите необходимую рабочую частоту в анализаторе.
- (4) Выберите базовый режим отображения SWR, активного и реактивного сопротивления.
- (5) Настраивайте тюнер пока не получите значение КСВ 1:1.
- (6) Отключите MFJ-259C и подключите передатчик.

#### **7.5** Настройка цепей согласования усилителя

Антенный анализатор MFJ-259C может быть использован для проверки и настройки ВЧ усилителей или других цепей согласования без подачи питающего напряжения.

Лампы и прочие компоненты должны находиться в рабочем положении, и подключены, чтобы общая емкость схемы не менялась.

Для измерения входа схемы необходимо подключить неиндуктивный резистор, с номиналом равным примерно импедансу каждой лампы, между катодом каждой лампы и шасси устройства.

Для измерения параллельного колебательного контура искомый резистор должен подключаться между анодом и шасси с помощью коротких проводников.

Если требуется включение встроенного антенного реле, то питание на него можно подать с отдельного небольшого блока питания. Теперь вход и выход ВЧ усилителя подключены к цепи ВЧ согласования усилителя.

Теперь цепь согласования может быть настроена. Если анализатор отображает 50 Ом и КСВ 1:1 на рабочей частоте при достаточном уровне емкости системы, значит, цепь работает.

ВНИМАНИЕ**:** Импеданс раскачки большинства усилителей меняется с изменением уровня раскачки**.** Не пытайтесь проводить настройку входной цепи лампы**,** подавая малый уровень ВЧ сигнала с **MFJ-259C.** 

## **7.6** Проверка ВЧ трансформаторов

ВЧ трансформаторы, разработанные для преобразования импеданса 25-100 Ом к 50 Омам, могут быть проверены с помощью MFJ-259C.

Контакты обмотки 25-100 ом трансформатора подключаются с помощью очень коротких проводников (менее одного градуса) к разъему ANTENNA MFJ-259C. Другая обмотка трансформатора подключается к неиндуктивному резистору, равному импедансу желаемой нагрузки. Теперь вы можете "прокачать частоты" трансформатора с помощью вашего MFJ-259C. Фиксируйте показания импеданса и полосы ВЧ трансформатора.

Эффективность трансформатора может быть измерена путем сравнения напряжения от MFJ-259C с напряжением нагрузки, используя стандартные процедуры преобразования уровней мощности.

## **7.7** Проверка симметрирующих трансформаторов

Симметрирующий трансформатор может быть проверен путем подключения несимметричной стороны к разъему ANTENNA MFJ-259C. К симметричной стороне балуна необходимо подключить два резистора идентичного номинала последовательно. Комбинация резисторов должна иметь общее сопротивление равное общему импедансу балуна.

Например, пара 100-омных резисторов требуется для проверки вторичной 200-омной обмотки симметрирующего трансформатора 4:1 (вход 50 Ом), как показано на рисунке A:

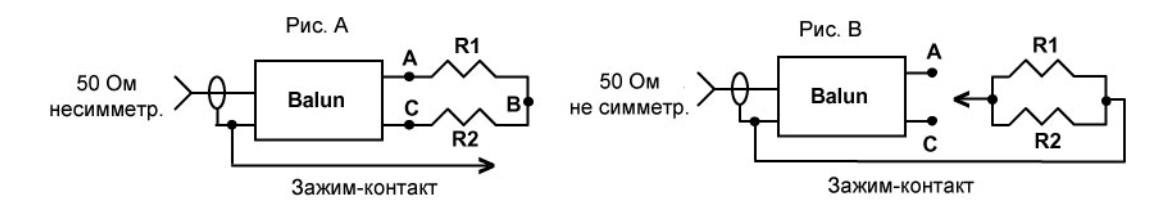

Симметрирующий трансформатор по току высокого качества должен обеспечивать идеальный баланс тока. Кроме этого, такое устройство должно выдерживать высокий уровень мощности и иметь минимальные потери. Низкое значение КСВ должно быть во всем диапазоне рабочих частот при любом положении перемычки во всех трех точках – A, B, C.

Симметрирующий трансформатор по напряжению должен обеспечивать низкое значение КСВ во всем диапазоне рабочих частот, если контакт перемычки находится в точке B. Плохое значение КСВ будет отображаться при установке перемычки в точку "A" или "C". Значение КСВ при установке перемычки в точки "A" и "C" должно быть примерно идентично.

Симметрирующий трансформатор по напряжению также может быть проверен путем отключения двух резисторов от внешних выходов и подключения их параллельно. Если симметрирующий трансформатор по напряжению функционирует корректно, то значение КСВ будет низкое при подключении общей точки резисторов к любому выходному терминалу трансформатора.

## **7.8** Проверка ВЧ дросселей

Большие ВЧ дроссели обычно имеют частоты, где распределенная емкость и индуктивность формируют низкий импеданс "последовательного резонанса". Последовательный резонанс наступает, поскольку дроссель функционирует как последовательность компенсационных L-цепей.

Это порождает три основные проблемы:

- (1) Импеданс от одного конца дросселя до другого сильно снижается.
- (2) Напряжение в точке резонанса существенно повышается, что часто приводит к пробою.
- (3) Ток в обмотках очень высок, что приводит к нагреванию компонент.

Частоты последовательного резонанса могут быть обнаружены при установке дросселя в рабочих условиях и подключения к нему MFJ-259C с помощью короткого отрезка кабеля 50-Ом. Медленно изменяя рабочую частоту в пределах рабочего диапазона дросселя, определите частоты резкого снижения значения импеданса. Если вы будете перемещать жало отвертки вблизи обмоток дросселя, то в точке последовательного резонанса импеданс будет стремительно меняться. Это область высокого напряжения, а потому внесение даже небольшой дополнительной емкости дает большой эффект. Вы можете уменьшить количество витков или добавить емкостной отрезок в данной точке для смещения резонанса и вывода его за пределы частотного диапазона.

Добавление небольшой емкости дает больший эффект, нежели небольшое изменение индуктивности, поскольку отношение L/C слишком велико.

# **8.0** Техническая поддержка

Если вы столкнулись с техническими трудностями при эксплуатации устройства, то для начала обратитесь к соответствующему разделу настоящего руководства. Если в документации не описано решение вашей проблемы или рекомендации не дают эффекта, свяжитесь с отделом технической поддержки компании MFJ 662-323-0549 или производственным отделом MFJ 622-323-5869. Мы поможем вам наиболее эффективно, если прибор, документация, а также информация о вашей станции будет у вас под рукой, чтобы вы смогли ответить на вопросы специалистов службы технической поддержки.

Также вы можете отправить ваши вопросы по почте MFJ Enterprises, Inc., 300 Industrial Park Road, Starkville, MS 39759 или факсу 662-323-6551; или электронной почте techinfo@mfjenterprises.com. Пришлите полное описание вашей проблемы, последовательность действий и принципов использования устройства, а также перечень оборудования вашей станции.

# Содержание

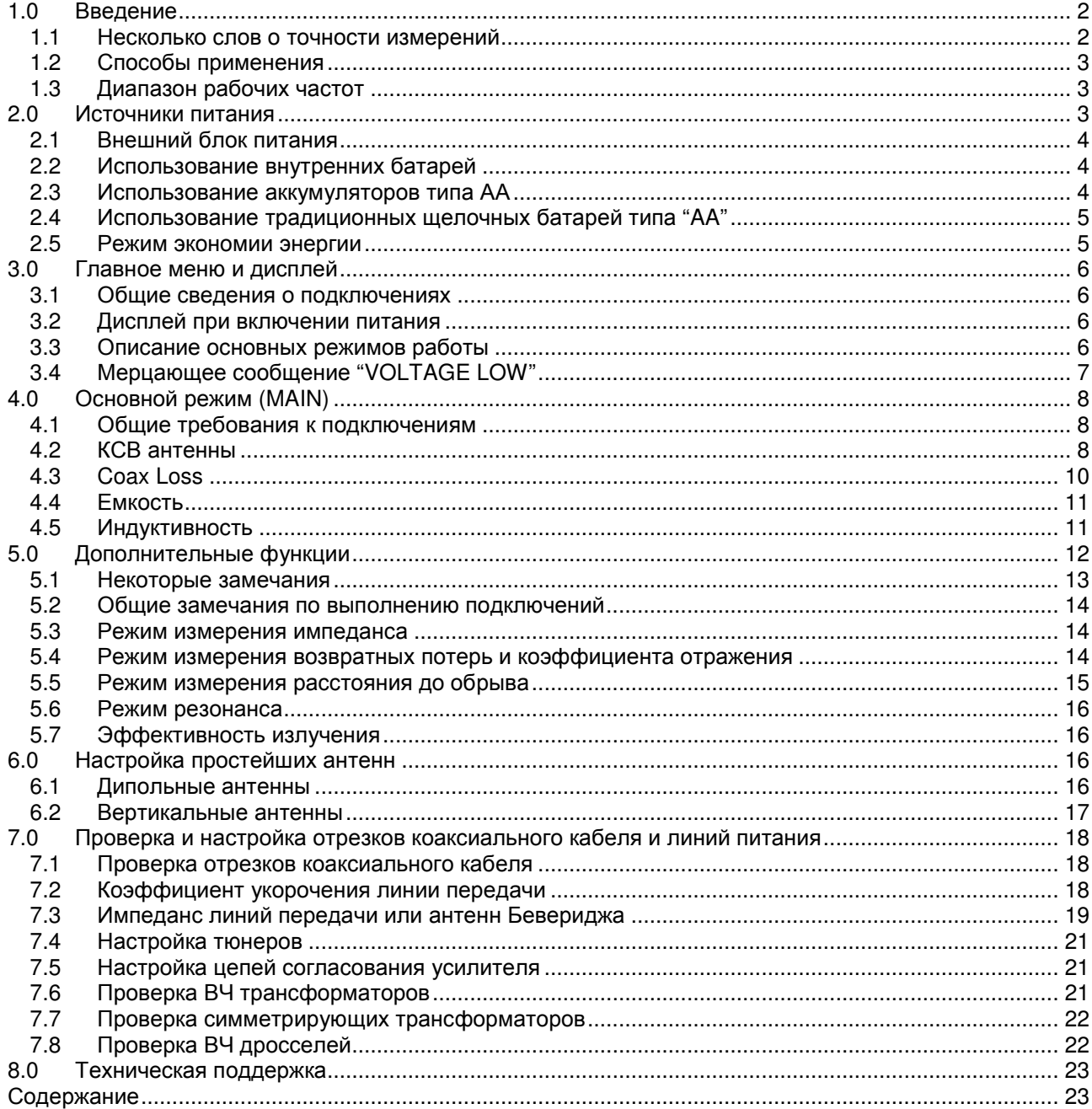